Ottostrasse 24 Postfach 7001 Chur Tel. 081 257 41 11 Fax 081 257 42 22 www.sva.gr.ch

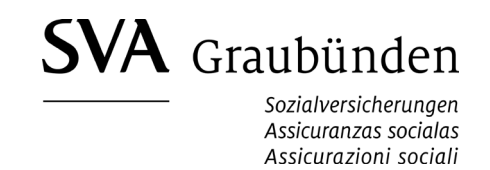

## **Mitarbeiter zum Mitarbeiterstamm hinzufügen**

Wenn Sie eine Person zum Mitarbeiterstamm hinzufügen, werden ihre Stammdaten anhand der AHV-Datenbank überprüft. Eine Person muss vorgängig zum Mitarbeiterstamm hinzugefügt werden, wenn Leistungen wie z.B. Familienzulagen beantragt werden sollen oder wenn ihr Lohn manuell gemeldet wird.

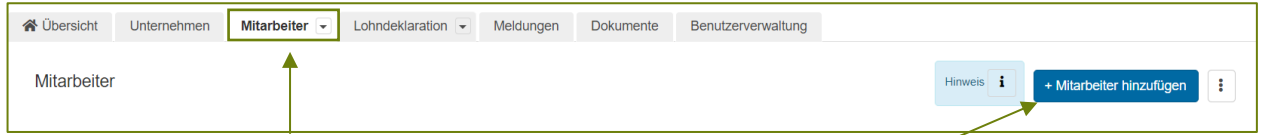

Wählen Sie im Register "Mitarbeiter" den Button "Mitarbeiter hinzufügen"

Ihnen stehen nun zwei Möglichkeiten zur Auswahl:

- 1. Sie können die Mitarbeiterdaten aus der Lohnbuchhaltungssoftware mit ELM elektronisch übermitteln oder
- 2. Sie können die notwendigen Daten manuell erfassen.

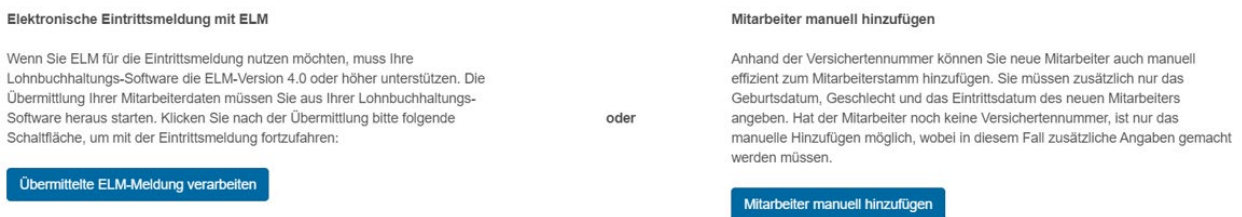

## **1. Übermittelte ELM-Meldung verarbeiten**

Befolgen Sie die Anweisungen im Assistenten

## **2. Mitarbeiter manuell hinzufügen - AHV-Nr. bekannt**

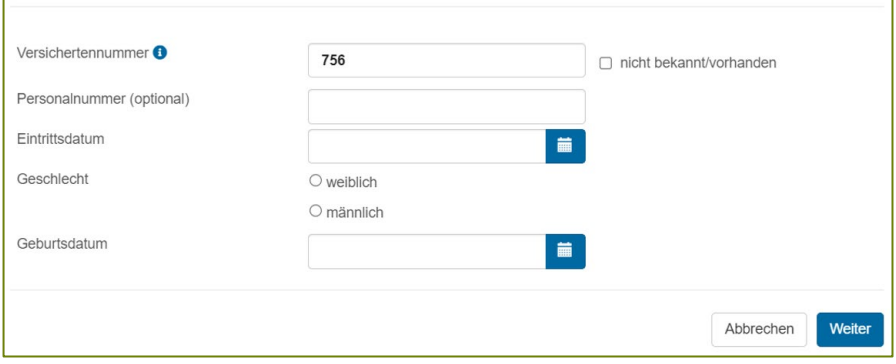

Füllen Sie die erforderlichen Felder aus und drücken Sie auf "Weiter"

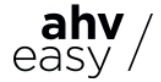

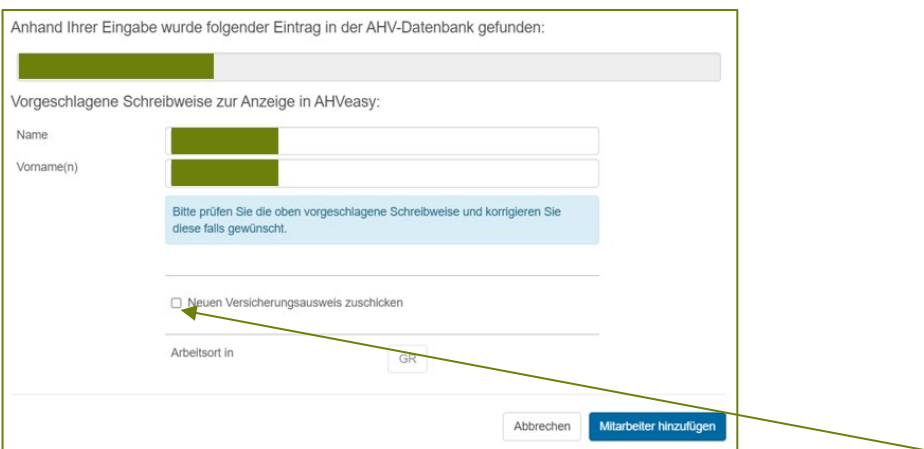

Falls ein neuer Versicherungsauseis erstellt werden soll, wählen Sie diese Box aus. Ansonsten Daten kontrollieren und Button "Mitarbeiter hinzufügen" wählen.

## **Mitarbeiter manuell hinzufügen - AHV-Nr. nicht bekannt**

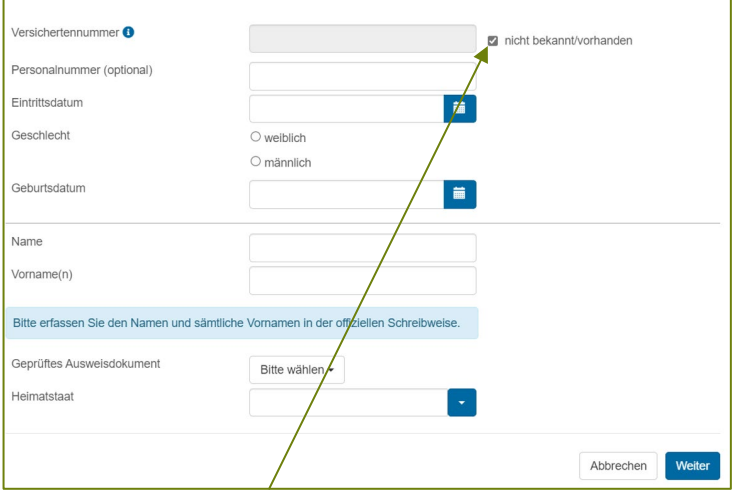

Wählen Sie diese Box aus, anschliessend die erforderlichen Felder und drücken Sie auf "Weiter"

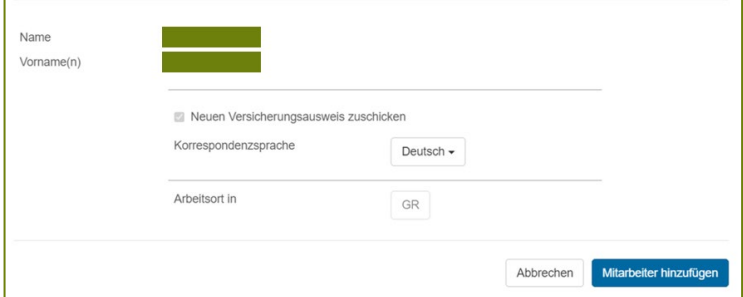

Ihnen wird automatisch ein neuer Versicherungsausweis mit der AHV-Nr. des Mitarbeitenden zugestellt.

Daten kontrollieren und Button "Mitarbeiter hinzufügen" wählen.

Alternativ können Sie auch eine Test-Lohndeklaration übermitteln, um Ihren Mitarbeiterstamm zu aktualisieren und allfällige Bereinigungen vorzunehmen.

Weitere Informationen finden Sie unter dem Register "Lohndeklaration"

Kontaktieren Sie uns, wenn Sie Fragen zu AHVeasy haben.

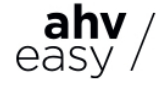